# Руководство к лабораторному практикуму: Введение в цифровую электронику

С использованием платы Digilent Digital Electronics для NI ELVIS III

$$
\begin{array}{|c|c|c|c|}\hline \bullet&\bullet&\bullet&\bullet\end{array}
$$

Лабораторная работа 15: Цифровой игральный кубик

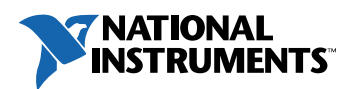

#### © 2018 National Instruments

All rights reserved. Данный ресурс и любые его части не могут быть скопированы или в любой форме воспроизведены иным способом без письменного разрешения издателя.

National Instruments относится с уважением к чужой интеллектуальной собственности и призывает к этому же своих читателей. Данный ресурс защищен законами об охране авторских прав и прав на интеллектуальную собственность. Вы имеете право передавать программное обеспечение и прочие материалы, разработанные с помощью описанного в данном ресурсе программного обеспечения, третьим лицам в соответствии с условиями приобретенной вами лицензии и другими законодательными ограничениями.

LabVIEW и National Instruments являются торговыми марками National Instruments.

Названия других упомянутых торговых марок и изделий являются собственностью их правообладателей.

**Дополнительные ограничения ответственности:** Читатель принимает все риски от использования данного ресурса и всей информации, теорий и программ, содержащихся или описанных в нем. Данный ресурс может содержать технические неточности, типографические ошибки, прочие ошибки и упущения, и устаревшую информацию. Ни автор, ни издатель не несут ответственности за любые ошибки или неточности, за обновление любой информации и за любые нарушения патентного права и прочих прав на интеллектуальную собственность.

Ни автор, ни издатель не дают никаких гарантий, включая, но не ограничиваясь, любую гарантию на достаточность ресурса и любой информации, теорий или программ, содержащихся или описанных в нем, и любую гарантию, что использование любой информации, теорий или программ, содержащихся или описанных в ресурсе, не нарушит любое патентное право или иное право на интеллектуальную собственность. РЕСУРС ПОСТАВЛЯЕТСЯ "КАК ЕСТЬ". ИЗДАТЕЛЬ ЗАЯВЛЯЕТ ОБ ОТКАЗЕ ОТ ЛЮБЫХ ГАРАНТИЙ, ЯВНО ВЫРАЖЕННЫЕ ИЛИ ПОДРАЗУМЕВАЕМЫХ, ВКЛЮЧАЯ, НО НЕ ОГРАНИЧИВАЯСЬ, ЛЮБЫЕ ПОДРАЗУМЕВАЕМЫЕ ГАРАНТИИ ТОВАРНОГО СОСТОЯНИЯ, ПРИГОДНОСТИ ДЛЯ КОНКРЕТНОЙ ЦЕЛИ И НЕНАРУШЕНИЯ ПРАВ ИНТЕЛЛЕКТУАЛЬНОЙ СОБСТВЕННОСТИ.

Издатель или автор не предоставляют прав или лицензий под любым патентным правом или иным правом на интеллектуальную собственность прямо, косвенно или лишением права на возражение.

НИ ПРИ КАКИХ ОБСТОЯТЕЛЬСТВАХ ИЗДАТЕЛЬ ИЛИ АВТОР НЕ НЕСУТ ОТВЕТСТВЕННОСТИ ЗА ПРЯМЫЕ, КОСВЕННЫЕ, ОСОБЫЕ, СЛУЧАЙНЫЕ, ЭКОНОМИЧЕСКИЕ ИЛИ ВТОРИЧНЫЕ УБЫТКИ, ПОНЕСЕННЫЕ ИЗ-ЗА ИСПОЛЬЗОВАНИЕ ЭТОГО РЕСУРСА ИЛИ ЛЮБОЙ ИНФОРМАЦИИ, ТЕОРИЙ ИЛИ ПРОГРАММ, СОДЕРЖАЩИХСЯ ИЛИ ОПИСАННЫХ В НЕМ, ДАЖЕ БУДУЧИ ПРЕДУПРЕЖДЕНЫ О ВОЗМОЖНОСТИ ПОДОБНЫХ УБЫТКОВ, И ДАЖЕ ЕСЛИ УБЫТКИ ВЫЗВАНЫ НЕБРЕЖНОСТЬЮ ИЗДАТЕЛЯ, АВТОРА ИЛИ ИНЫХ ЛИЦ, Применимое законодательство может не разрешить исключение или ограничение случайных или косвенных убытков, поэтому приведенные выше ограничения или исключения могут вас не касаться.

# **Лабораторная работа 15: Цифровой игральный кубик**

В этой лабораторной работе вы будете использовать знания и навыки, приобретенные в курсе лабораторных работ по цифровой электронике, для создания цифрового игрального кубика, который будет генерировать случайное число при включении питания схемы.

Вам будет предоставлены последовательность заданий и некоторые ресурсы, в которых можно найти полезную информацию. Однако вам придется также выполнить и некоторые самостоятельные исследования.

Ресурсы, которые могут оказаться полезными:

- Ранее выполненные лабораторные работы
- Помощь товарищей
- Сайт NI com

## **Цель работы**

В этой лабораторной работе студенты должны:

- 1. Последовательно, используя ранее приобретенные знания цифровых схем, создать цифровой игральный кубик, который при активации буде генерировать случайное число
- 2. Закрепить навыки исследования и решения проблем в процессе разработки алгоритма и схемы цифрового игрального кубика

# **Необходимые инструментальные средства и технологии**

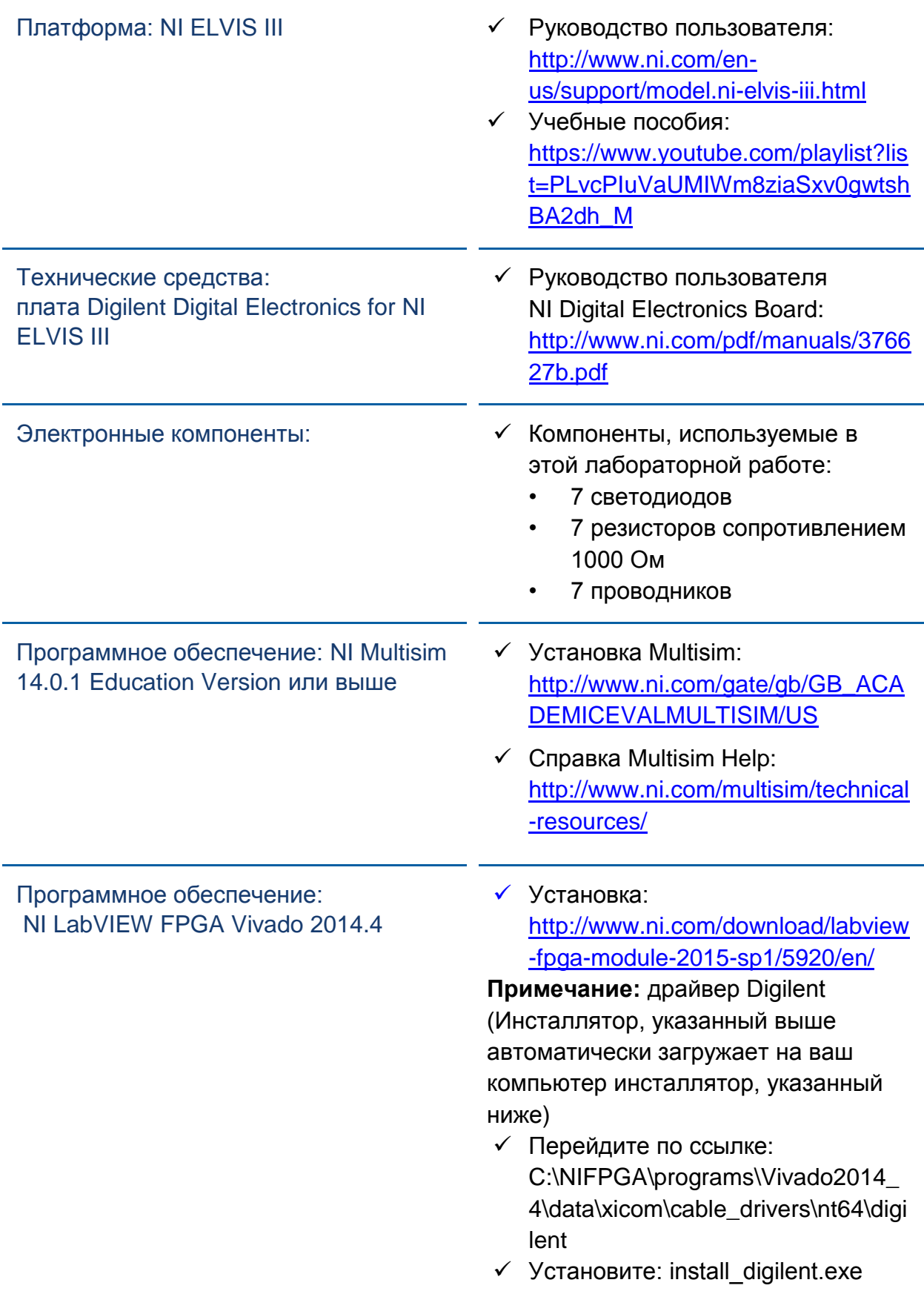

#### **Ожидаемые результаты**

В этой лабораторной работе вы должны собрать для отчета:

- Таблицу истинности цифрового игрального кубика
- Наброски и рабочие схемы игрального кубика
- Заметки о наблюдениях
- (необязательно) Окончательную схему
- Ответы на вопросы из раздела *Заключение*

Преподавателю, скорее всего, необходимо предъявить полный отчет о работе. Узнайте у вашего преподавателя, есть ли конкретные требования к отчету или шаблон для его оформления.

#### 1.1 Сведения из теории

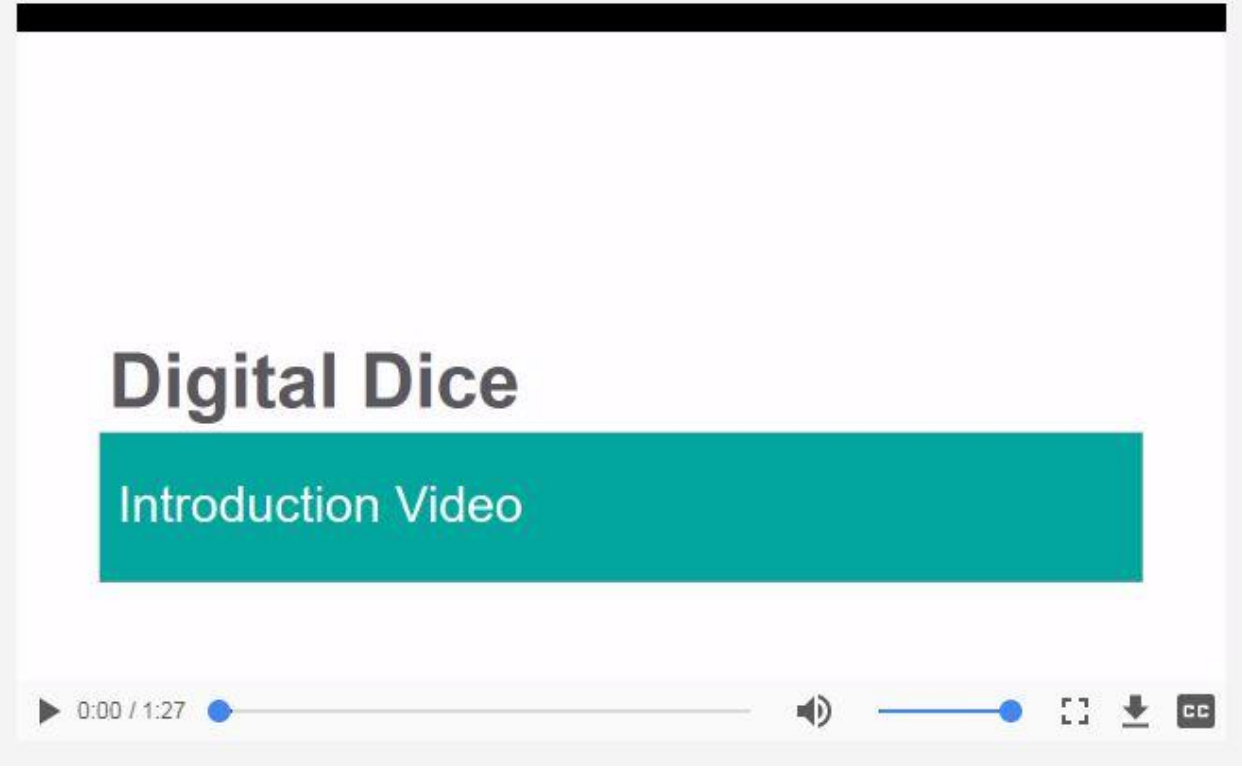

*Рисунок 1-1 Скриншот видео. Просмотр видео здесь: [https://youtu.be/acDW6k\\_ox1w](https://youtu.be/acDW6k_ox1w)*

#### $\overline{\bullet}$ *Краткое содержание видео*

- В этом видео рассказывается, как связать воедино все изученное вами в данном курсе, чтобы спроектировать и реализовать цифровой игральный кубик
- Цифровой игральный кубик разрабатывается на основе схемы, которая при каждом включении генерирует случайное число
- Вы будете использовать таблицы истинности, комбинационные логические схемы, дешифраторы двоично-десятичного кода в код управления семисегментным индикатором, счетчики, генераторы импульсов и шифраторы

## PLD, FPGA и код VHDL

FPGA (Field-Programmable Gate Array) - матрица логических вентилей, программируемых в условиях эксплуатации, является одной из разновидностей PLD (Programmable Logic device) - программируемых логических устройств. Существуют и другие типы PLD, например, матрицы логических элементов (GAL - Generic Array Logic) и сложные программируемые логические интегральные схемы (CPLD - Complex Programmable Logic Devices).

- Общим для всех разновидностей PLD является способность сохранять и передавать свою конфигурацию.
- Для хранения данных о конфигурации в PLD обычно используется:
	- **O** Память SRAM
	- **© Флэш-память**
	- o Память EPROM
- Для передачи данных о конфигурации существует множество языков программирования, и часто у производителей схем имеются свои собственные инструментальные средства для преобразования проектов в конфигурации.
- В плате Digital Electronics используются инструментальный пакет Xilinx для преобразования проектов схем в язык, используемый FPGA. Инструментальный пакет Xilinx может также использоваться для генерации кода VHDL из разработанной схемы.
- VHDL язык программирования, широко используемый различными производителями в разных типах интегральных схем и PLD. Это один из наиболее стандартизованных языков для программирования PLD.

#### Рисунки на гранях игрального кубика

Рассмотрим один игральный кубик. На каждой из шести его граней представлен один из следующих рисунков, каждый из которых представляет числа с 1 до 6.

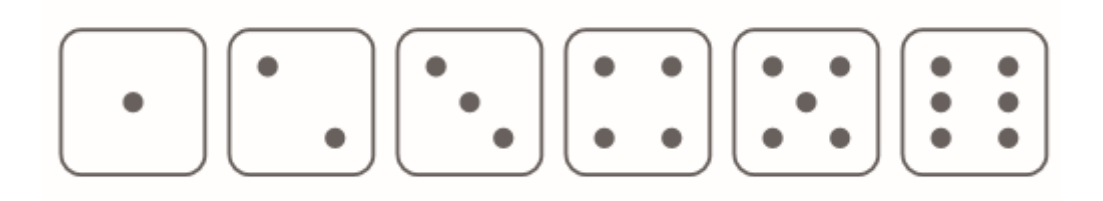

Рисунок 1-2 Традиционные рисунки на гранях кубика

Можно представить их в виде семи светящихся точек, расположенных в виде буквы "H", как показано ниже.

**Примечание:** Такой шаблон позволяет создать любую из шести граней кубика.

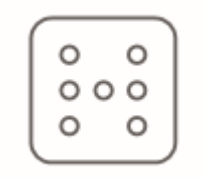

*Рисунок 1-3 Шаблон в виде буквы "H"*

При более внимательном рассмотрении можно заметить, что любую грань можно сформировать с помощью всего четырех уникальных шаблонов.

- Эти четыре шаблона показаны ниже и называются базовыми шаблонами **A**, **B**, **C** и **D**.
- Базовое состояние А содержит только одну точку в центре.
- Состояния B, C и D содержат по две точки, которые занимают одно из двух диагональных положений или горизонтальное положение.

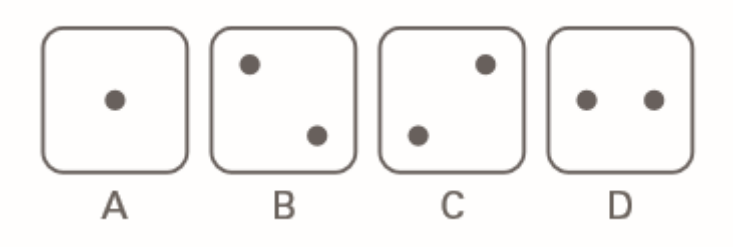

*Рисунок 1-4 Четыре базовых состояния*

1-1 Используя приведенную выше информацию, заполните таблицу истинности, указав, какие базовые шаблоны образуют рисунок различных граней кубика.

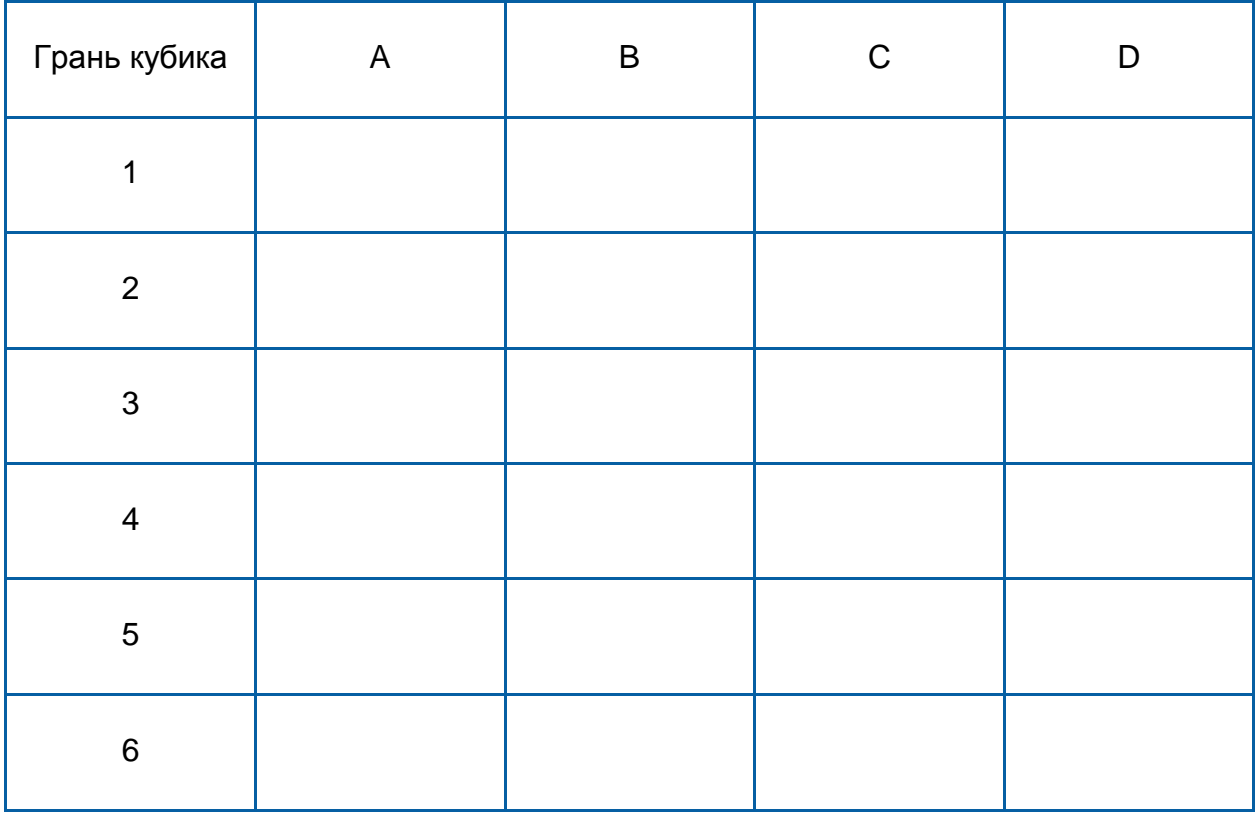

1-2 Используя таблицу истинности из *вопроса 1-1,* набросайте логические схемы для каждой из граней кубика. Подумайте, как можно ввести в эти логические схемы числа с 1 до 6.

**Примечание:** Сделайте скриншоты, фотографии или зарисуйте ваши схемы и включите изображения в отчет.

#### 1.2 Тестирование схем в Multisim

#### Порядок выполнения:

- Запустите Multisim
- Соберите схемы, которые нарисовали в предыдущей части.
- Используйте пробники моделирования расположения точек в виде буквы "H".
- **Запустите** моделирование и протестируйте ваши схемы.
- Если они работают неправильно, вернитесь к предыдущим пунктам и исправьте ошибки.
- Если схемы работают правильно, перейдите к следующему пункту.

**Примечание:** Сделайте скриншоты, фотографии или зарисуйте ваши схемы и включите их в отчет.

### 1.3 Моделирование дешифратора двоично-десятичного код в код управления 7-сегментным индикатором

Семисегментный индикатор, показанный на рисунке 1-5, состоит из отдельных сегментов, которые могут загораться для отображения любой цифры от 0 до 9.

Например, число 7 можно отобразить с помощью сегментов а, b и с.

Если вы хотите использовать аналогичный принцип включения сегментов индикатора для игрального кубика, это можно сделать с использованием дешифратора двоично-десятичного кода в код управления 7-сегментным индикатором.

B Multisim эту задачу могут выполнить два семейства интегральных схем:

- 74LS47
- 741 S48

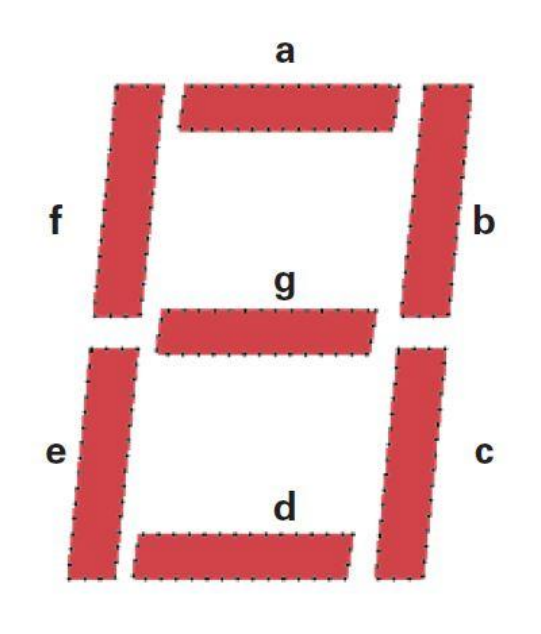

Рисунок1-5 Семисегментный индикатор

1-3 Рассмотрите в Multisim оба компонента. Чем они похожи и чем отличаются?

• Найдите в интернете технические характеристики этих микросхем и подробно изучите их.

1-4 Что теперь вы можете добавить к списку совпадений и отличий?

1-5 Какую из этих микросхем вы выбрали бы для эксперимента по преобразованию двоично-десятичного кода в код семисегментного индикатора и почему?

- Запустите Multisim
- Подключите входы выбранного дешифратора двоично-десятичного кода в код управления 7-сегментным индикаторам к интерактивным цифровым константам (interactive digital constants), а выходы к 7-сегментному индикатору (SSD).
- Запустите моделирование.
- Если выбранная микросхема не выполняет желаемую функцию, остановите моделирование и замените эту микросхему на другую.

#### 1.4 Разработка счетчика по модулю 6

Счетчик по модулю 6 - это счетчик с шестью уникальными состояниями, повторяющимися после отсчета шести импульсов. Это может быть двоичный счетчик с десятичными эквивалентами значений (1, 2, 3, 4, 5, 6, 1...) или генератор случайных чисел, который может формировать повторяющуюся последовательность (5, 1, 6, 4, 3, 2, 5...). В этой лабораторной работе вы создадите простой счетчик по модулю 6 из трех D-триггеров, соединенных по схеме кольцевого счетчика (счетчик Джонсона). Пример счетчика по модулю 6 приведен ниже, вместе с соответствующей характеристической таблицей. Обратите внимание, что инверсный выход последнего элемента подключен ко входу первого элемента. По положительному фронту импульса синхронизации уровень на входе D каждого триггера фиксируется на выходе этого триггера, т.е. происходит сдвиг кода, в триггерах. По каждому импульсу синхронизации формируется новая последовательность состояний Q1, Q2, и Q3, которая повторяется каждые шесть импульсов.

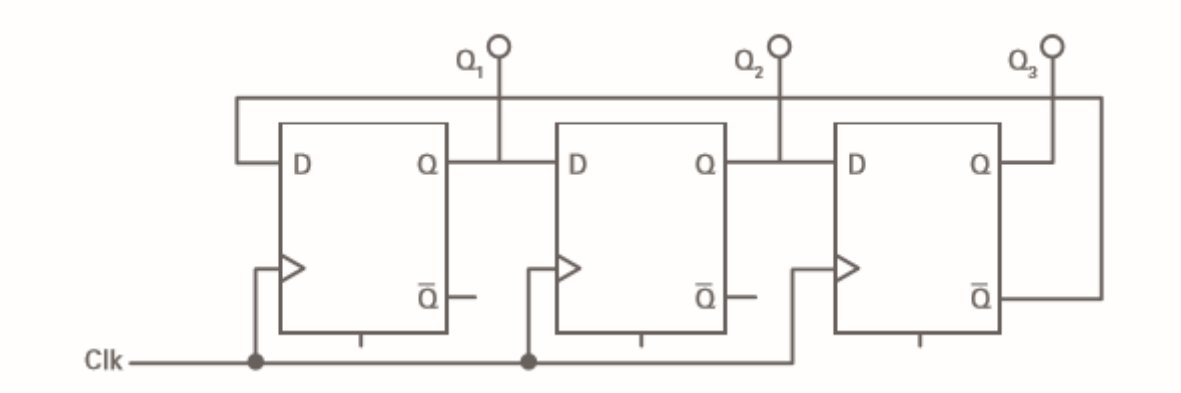

Рисунок1-6 Схема кольцевого счетчика по модулю 6

| Cycle | Q, | u, |                 |
|-------|----|----|-----------------|
|       |    |    |                 |
| 2     |    |    |                 |
| ຸ     |    |    |                 |
|       |    |    |                 |
| 5     |    |    |                 |
| 6     |    |    |                 |
|       |    | 0  | same as cycle 1 |

Рисунок 1-7 Характеристическая таблица счетчика по модулю 6

Порядок выполнения:

- Запустите Multisim.
- Соберите кольцевой счетчик по модулю 6.
	- Установите пробники на выходы Q1, Q2, и Q3.
- Запустите моделирование и наблюдайте за пробниками.

1-6 Пробники загораются по какой-то схеме или случайным образом?

• Остановите моделирование.

1-7 Чем кольцевой счетчик отличается от счетчиков, созданных вами в лабораторной работе Счетчики?

1-8 Найдите в интернете дополнительную информацию о счетчиках по модулю n. Объясните, почему они так называются.

1-9 Счетчик по модулю 6 относится к синхронным или к асинхронным счетчикам? Объясните

1-10 Можно ли заменить кольцевой счетчик на счетчик с последовательным переносом для получения той же функциональности?

#### 1.5 Разработка системного генератора тактовых импульсов

Для бросания игрального кубика можно использовать генератор тактовых импульсов высокой частоты. Частоты в несколько килогерц достаточно, чтобы человеческий глаз не мог различить мелькающие на пробниках числа, а просто видел, что кубик катится.

- Запустите Multisim
- Поместите на экран генератор тактовых импульсов частотой **5 кГц.**
- Для остановки катящегося кубика нужно выключить генератор тактовых импульсов. Это можно смоделировать, просто остановив моделирование.

#### 1.6 Разработка шифратора три в четыре

Входы шифратора соединены с тремя выходами счетчика  $Q_1$ ,  $Q_2$ ,  $Q_3$ , состояния которого определяют базовые состояния А, В, С и D, представляющие числа на гранях кубика с 1 по 6.

Примечание: Раньше вам незачем было решать, какой выход должен соответствовать числам на гранях кубика. Теперь придется это сделать. Выбор упростится, если вы тщательно рассмотрите возможные варианты.

В таблице ниже приведены состояния кольцевого счетчика по модулю 6. Обратите внимание, что для каждого из состояний  $Q_1$ ,  $Q_2$ ,  $Q_3$  в правой части таблицы приведено аналогичное состояние с апострофом. Это значит, что выход кольцевого счетчика подается обратно на вход. Состояния Q' противоположны оригинальным состояниям. Например, когда Q<sub>1</sub> равно 0, Q'<sub>1</sub> равно 1. Каждый выход проходит три состояния, равные 1, и три состояния, равные 0. Вы можете использовать один из этих выходов, например.  $Q_3$ , для определения нечетных состояний 1,3 и 5, соответствующих  $Q_3 = 1$ . Далее вы можете использовать другой выход, например, Q<sub>2</sub>, для кодирования состояний 4.5 и 6. соответствующих  $Q_2 = 0$ . Эти две линии,  $Q_2$  и  $Q_3$ , декодируют два базовых рисунка без необходимости использования логических элементов.

|   | Q,       | Q,       | $Q_{3}$  | $Q_{\bullet}$ | $Q'_2$ | $Q_3'$ |
|---|----------|----------|----------|---------------|--------|--------|
| 6 | $\Omega$ | 0        | $\bf{0}$ |               |        |        |
|   |          | $\Omega$ | 0        |               |        |        |
| C |          |          | 0        | 0             | 0      |        |
|   |          |          |          |               | 0      |        |
|   | 0        |          |          |               | 0      |        |
| ς | $\Omega$ | O        |          |               |        |        |

Рисунок 1-8 Возможные состояния кольцевого счетчика по модулю 6

1-11 Исходя из таблицы истинности для состояний А, В, С, и D, составленной вами в вопросе 1-1, и приведенной выше таблицы истинности, как можно использовать кольцевой счетчик по модулю 6 для определения 4-х состояний кубика?

#### 1.7 Собираем всю схему

#### Порядок выполнения:

- Соберите шифратор 3 в 4 из логических элементов.
	- **Подключите требуемые входы.**
	- **Подключите 7 пробников в виде буквы "H"**
- Запустите моделирование
- Убедитесь, что генерируется модель граней кубика (1-6). Если нет, вернитесь к предыдущим пунктам и проверьте:
	- **Правильно ли поняли таблицу, описывающую состояния счетчика** по модулю 6.
	- Шифратор 3 в 4, собранный из логических элементов.
- Остановите моделирование и посмотрите, какое число сгенерировано.
- Запустите моделирование еще 5 раз и посмотрите, какие числа генерируются.

Запишите ваши наблюдения ниже.

1-12 Числа, соответствующие граням кубика, генерируется случайным образом? Объясните, почему.

1-13 Как следует построить схему для моделирования одновременного бросания двух игральных кубиков, чтобы генерировались случайные числа?

#### 1.8 Дополнительное упражнение

Как вы заметили, выполняя лабораторные работы этого курса, Multisim отличный инструмент для моделирования схем. Вы также освоили компиляцию проекта схемы в прошивку FPGA и запустили выполнение проекта с периферийными устройствами на плате. Давайте преобразуем ваш проект в реальное устройство.

- Вам понадобится использовать реальный генератор тактовых импульсов вместо моделируемого генератора, например, системный генератор тактовых импульсов.
- Можно использовать вместо встроенных светодиодов настоящие светодиоды на макетной плате, расположив их в виде буквы "Н" для создания шаблона граней кубика.
- Хотя вы не сможете просто остановить моделирование для фиксации момента выбора случайного числа, но можете собрать схему для того, чтобы по нажатию кнопки записать значение последовательности чисел в триггеры.
- Преобразуйте остальную часть вашего проекта для работы с реальными компонентами, откомпилированными для FPGA.

Примечание: Если вы решите выполнить это необязательно упражнение. сделайте скриншот, фотографию или зарисуйте вашу схему и включите изображение в окончательный отчет.

#### 1.9 Заключение

1-14 Сколько уникальных шаблонов существует для 6-гранного кубика, из которых можно сформировать все остальные рисунки на гранях кубика?

- $A$  2
- **B.** 4
- $C.5$
- $D.6$

1-15 В счетчике по модулю 6 инверсный выход последнего элемента подключен ко входу первого элемента. Эта часть счетчика называется:

- А. Инвертированный контур
- В. Переключающий контур
- С. Инвертирующееся кольцо
- **D. Размыкающееся кольцо**

1-16 Почему необходимо установить тактовую частоту для кубика равной нескольким килогерцам?

- А. Это увеличивает шансы останова кубика на случайном числе
- В. При меньшей частоте вращение кубика будет неполным.
- С. При такой частоте человеческий глаз не может разглядеть появляющиеся на пробниках числа
- D. Все вышеперечисленное

1-17 В таблице истинности шифратора 3 в 4 три состояния Q'. Что означает симвоп '?

- А. Нечетное состояние
- В. Четное состояние
- С. Инверсное состояние
- D. Выход, идентичный оригиналу

1-18 Для реализации игрального кубика на плате Digital Electronics потребуются следующие компоненты:

- А. Реальный генератор тактовых импульсов, светодиоды, триггер
- В. Реальный генератор тактовых импульсов, резисторы, светодиоды
- С. Резисторы, светодиоды, триггер
- **D. Ничего из вышеперечисленного**